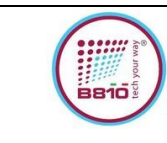

## **FCC CERTIFICATION**

## *SMART TAG – P106STAG*

## **1. FCC ID LABEL**

In additional to the User Manual, user can easily access to FCC ID info, accessing from main menu of App.

The access process is as follows.

- Step 1 Entering the profile section from the main navigation (Bottom bar)
- Step 2 Entering the FCC Compliance section

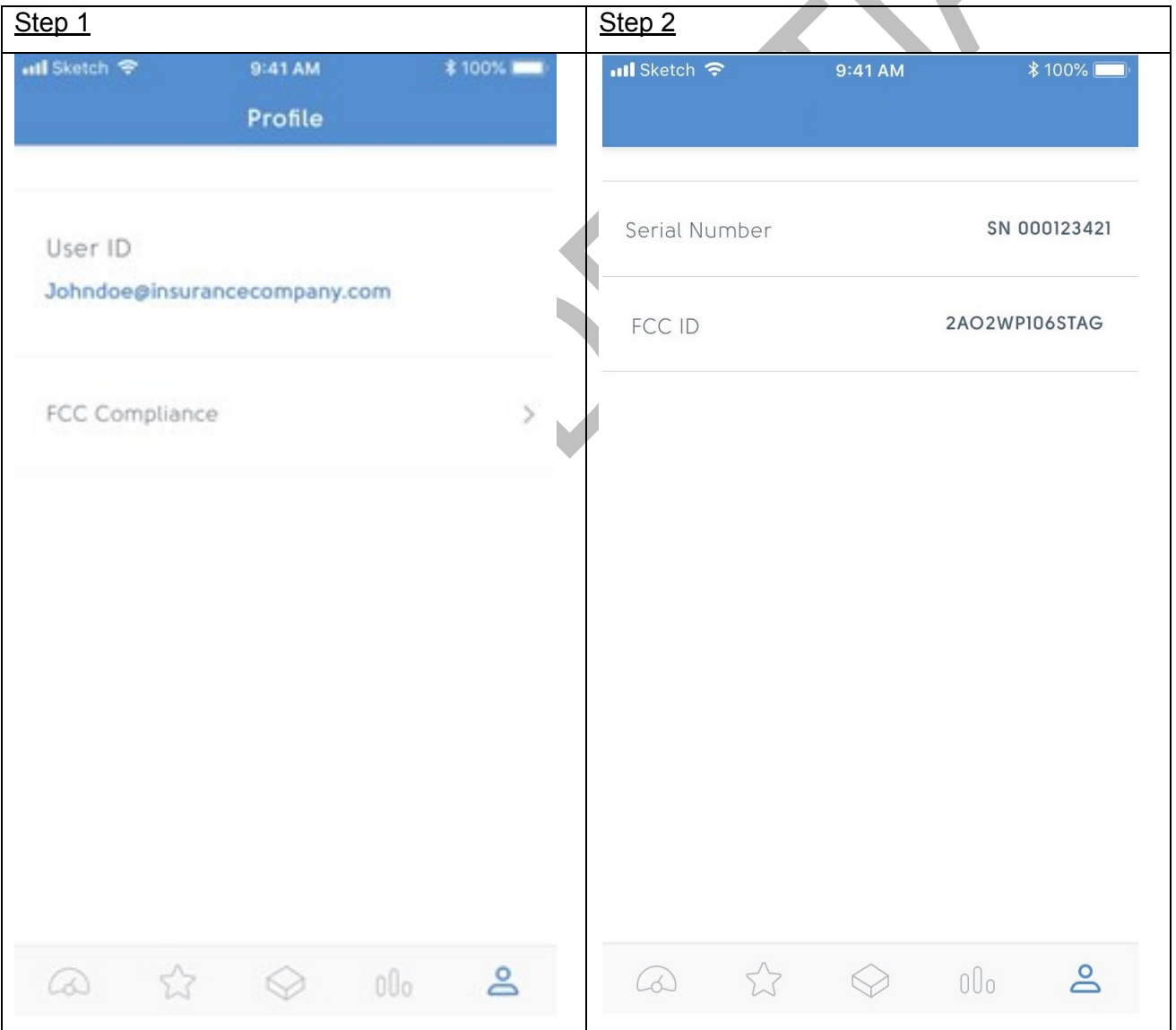

Pag. **1** a **2** This document is property of B810 Group. This document or any part thereof may not be reproduced without the written consent of B810 Group.

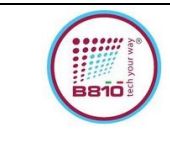

Product is also complaint with requirements of KDB784748 D02 section 4.5, Physical and Temporary label, see picture of label on secondary package below reported:

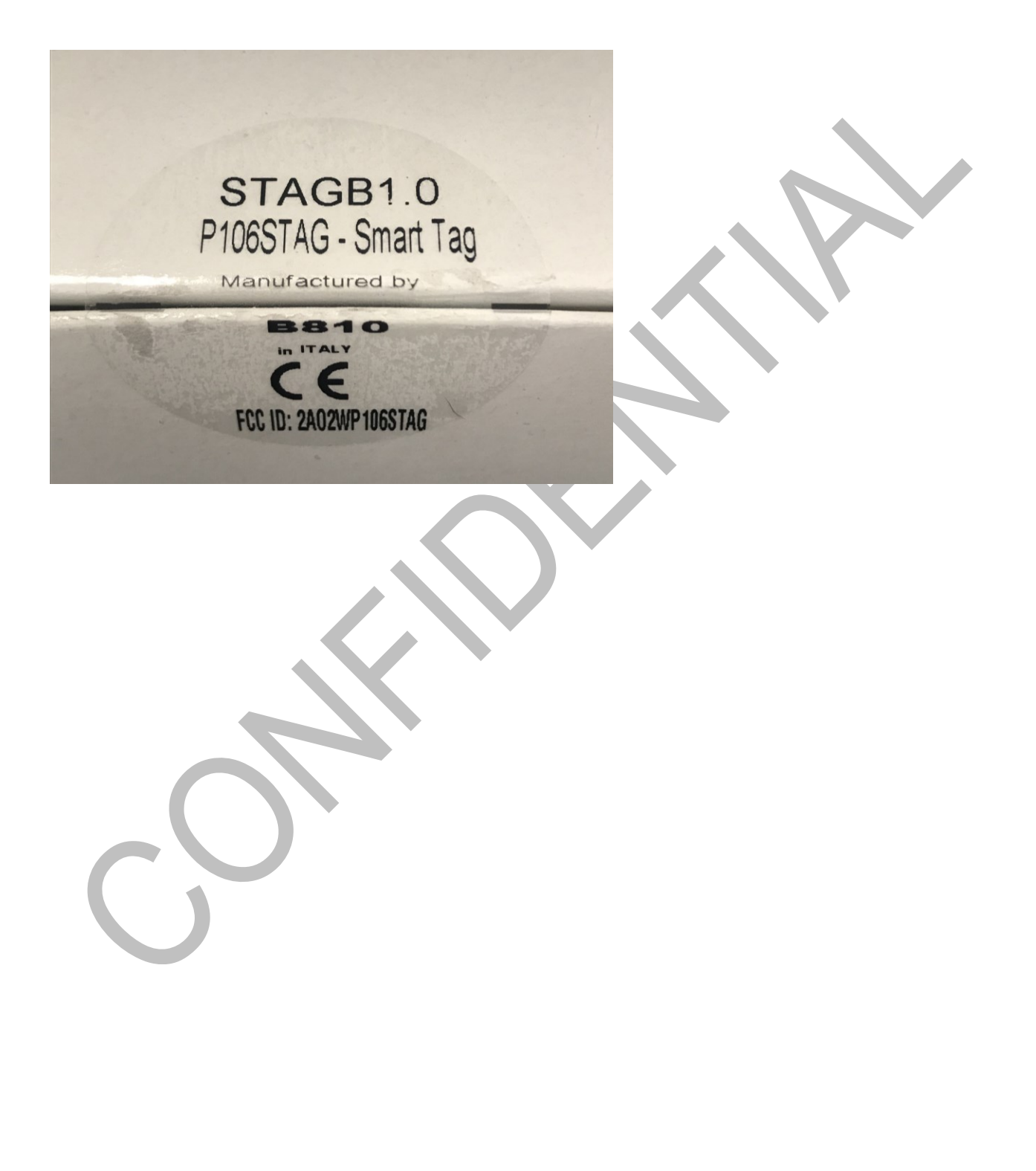

Pag. **2** a **2**

This document is property of B810 Group.

This document or any part thereof may not be reproduced without the written consent of B810 Group.